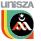

## Quick Reference Guide: Cisco 6921 IP Phone For UniSZA – Ver 1.0 11Jun2012

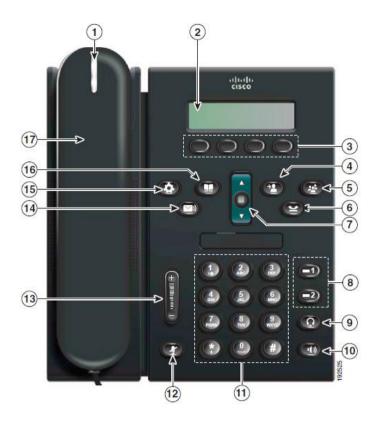

| 1 Handset light strip              | 10 Speakerphone button |
|------------------------------------|------------------------|
| 2 Phone screen                     | <b>11</b> Keypad       |
| 3 Softkey buttons                  | 12 Mute button         |
| 4 Transfer button                  | 13 Volume button       |
| 5 Conference button                | 14 Messages button     |
| 6 Hold button                      | 15 Applications button |
| 7 Navigation bar and Select button | 16 Contacts button     |
| 8 Line 1 and Line 2 buttons        | 17 Handset             |
| 9 Headset button                   |                        |

Remark: [] = Softkey buttons

| FEATURE          | ACTION                                                                                                  | PROCEDURE                                                                                                    |
|------------------|----------------------------------------------------------------------------------------------------|----------------------------------------------------------------------------------------------------|
| Login and Logout | To Login  Login is required before external call can be made.  Login is not required to receive a call. | <ul> <li>Press Applications button (15)</li> <li>Use Navigation keys to move up and down through the list to locate option "Log In"</li> <li>Press Select button</li> <li>Enter IC Number / Passport Number as User ID</li> <li>Press [Navigation keys to move down]</li> <li>Enter PIN number</li> <li>Default Phone PIN is 6688888</li> <li>Users are advised to change PIN immediately after receiving IP Phone unit. Please refer to "PIN Number Maintenance" on how to change it.</li> <li>Press [Submit].</li> <li>Once login is successful, the phone will restart and should take no longer than 10 seconds.</li> </ul> |
|                  | To Logout  Logout is recommended every time user leaves their office.                                   | <ul> <li>Press Applications button (15)</li> <li>Use Navigation keys to move up and down through the list to locate option "Log Out"</li> <li>Press Select button</li> <li>When ask for Logout</li> <li>Press [Yes]</li> <li>The phone will log out and restart. The process should take no longer than 10 seconds.</li> </ul>                                                                                                    |

## Quick Reference Guide: Cisco 6921 IP Phone For UniSZA – Ver 1.0 11Jun2012

| Any of the following method will make a call:  Press the number, then press speakerphone (10)  Press the number, then press [Call] softkey  Press the number, then press [Call] softkey  Press the number, then press Line 1 button (8  Speaker will be activated and user can talk withou up the handset.  To end a call  To Redial Last Number  During a call, user can switch conversation to handset by picking up handset (1 end a call while using handset, just hang up the handset  To make a call  Press the number, and then pick up the handset (1 phone will automatically dial once handset is pick  To Redial Last Number  Press [Redial] softkey. | cough cion cion The atch.  BER.  c, phone I with push |
|----------------------------------------------------------------------------------------------------|-------------------------------------------------------|
| To make a call Press the number, and then pick up the handset ( phone will automatically dial once handset is pick  To end a call Hang up the handset  To Redial Last Number Press [Redial] softkey.                                                                                                    | t pick                                                |
| handset  During a call, user can switch to speaker/handsfree mode by press Speakerpho button (10)  To end call during speakerphone mode, press again button (                                                                                                    | ne                                                    |
| To Call Operator To call Press 0                                                                                                    |                                                       |
| Call Internal Local call To call Press 4-Digit Extension (Login not required)                                                                                                    |                                                       |
| Press 9 + Telephone No.  - Login is required, and subject to eligibility (Refer to "Login and Logout" below on I Login).  If external call cannot be made due to eligibility, plants an operator-assisted call by press 0.                                                                                                    | now to                                                |

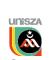

## Quick Reference Guide: Cisco 6921 IP Phone For UniSZA – Ver 1.0 11Jun2012

| Pickup a call<br>(handsfree /<br>speakerphone)     | To pick a call                               | Any of the following method will answer the an incoming call via handsfree/speakerphone mode and will activate speaker:- |
|----------------------------------------------------|----------------------------------------------|----------------------------------------------------------------------------------------------------|
|                                                    |                                              | Press Speaker button (10)  or                                                                                            |
|                                                    |                                              | Press the Line 1 button (8)                                                                                              |
|                                                    |                                              | Push [Answer] softkey button                                                                                             |
|                                                    | To end a call                                | To end the call just press Speaker button (10)                                                                           |
| Pickup a call using                                | To pick a call                               | To pick up the call, just pick up the handset                                                                            |
| handset                                            | To end a call                                | To end the call, just hang up the handset.                                                                               |
| Mute                                               | To turn off the<br>Microphone                | Press Mute button (12) (Red light) . This will mute microphone.                                                          |
|                                                    | To turn on the Microphone                    | Press Mute button (12) (light turn off)                                                                                  |
| Call Transfer To transfer call to anothe extension | Press Transfer button (4) + Extn No. + Press |                                                                                                    |
|                                                    | extension                                    | Transfer button (4)                                                                                                    |
| Hold                                               | To Activate                                  | Press Hold button (6)                                                                                                    |
|                                                    | To Reconnect                                 | Press the flashing green Line button (8) or [Resume] softkey to resume                                                   |